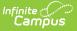

## **Caseload Summary Report**

Last Modified on 03/11/2024 8:44 am CDT

#### Report Logic | Report Editor Options | Generation Steps | Report Layout | Report Example

Tool Search: Caseload Summary Report

The **Caseload Summary Report** lists detailed information about each student in a caseload.

| Caseload Summary Report                                                                                                    |                                                                                                    |
|----------------------------------------------------------------------------------------------------|----------------------------------------------------------------------------------------------------|
| This report lists detailed information about each student in a caseload. If an ef<br>students to only those students with an active enrollment as of the effective da<br>report will filter the list based on the calendar(s) selected.                                                                                   |                                                                                                    |
| Plan Types are listed individually and allow the user to choose which to print on<br>by marking the checkbox next to the plan type. Selecting Active Plan(s) Only<br>Plan Type selected. The report may be filtered further by selecting Limit to 1<br>to the most recent plan based on the end date, for each plan type. | r will result in printing the active plan(s) for each<br>Plan Per Student, which limits the printed results                                                                                                    |
| Caseload Staff can also be limited by Active Caseload Staff Only, which limit<br>selected, the report will default to All Caseload Staff.                                                                                                    | its the staff to active district staff. If no value is                                                                                                    |
| Which students would you like to include in the report?                                                                                                    |                                                                                                    |
| Grade All Students 12+ AAP                                                                                                    | Which calendar(s) would you like to include in the report?                                                                                                    |
| core<br>EC V                                                                                                    | <ul> <li>active year</li> <li>list by school</li> </ul>                                                                                                    |
| O Ad Hoc Filter                                                                                                    | O list by year                                                                                                    |
|                                                                                                    |                                                                                                    |
| Enrollment Effective Date 03/03/2021                                                                                                    | 2020-21<br>20-21 SPA HS - Mult Term Sch<br>2020-21 2/3 Day Preschool - NH<br>2020-21 2/3 Day Preschool - NHL<br>2020-21 2/3 Day Preschool - NHLC<br>2020-21 5 Day Preschool - NHLC<br>2020-21 C & T OUT (Non Rpt)<br>2020-21 Early Adventures - Nei<br>2020-21 Early Adventures - Nei<br>2020-21 Early Adventures - Nei<br>2020-21 Early Adventures - Nei<br>2020-21 Early Adventures - Nei<br>2020-21 ECFE - FLT (Non Rpt)<br>2020-21 ECFE NHLC Preschool<br>2020-21 ESC (Non Rpt)<br>2020-21 FAIR School - Crystal<br>2020-21 FAIR School Pilgrim<br>2020-21 Highview Alternative P<br>2020-21 Highview Summer<br>2020-21 Highview Summer<br>2020-21 Highview School (Non Rpt)<br>2020-21 Lakeview Elementary |
| Caseload Staff Select a Value                                                                                                    | 2020-21 LookerTestSchool<br>2020-21 Meadow Lake Elementary<br>2020-21 Neill Elementary                                                                                                    |
| Active Staff Only                                                                                                    | 2020-21 Noble Elementary                                                                                                    |
| Report Output Format                                                                                                    | 2020-21 Non-Attending Non Pub<br>2020-21 Northport Elementary                                                                                                    |
| PDF V                                                                                                    | 2020-21 Open Enrolled OUT (Non  CTRL-click or SHIFT-click to select multiple                                                                                                    |
| Generate Report                                                                                                    |                                                                                                    |
| Caseload Summary Ren                                                                                                    | oort Editor                                                                                                    |

#### **Report Logic**

The **SPED Setting** field reports from either the student's IEP (Student Information > Special Ed > Documents > Plan > Enrollment Status editor > Special Ed Setting) or from the Special Ed Setting tool (Student Information > Special Education > General > Setting), when available.

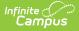

The Setting tool is only available in select states.

The Caseload Summary Report pull information from the most recent IEP based on the Plan Dates, regardless if the plan is locked or not.

## **Report Editor Options**

This report lists detailed information about each student in a caseload. The input parameters include two parts. The first section includes parameters to define which students you would like to include in the report. Based on the parameters entered in the section "Which students would you like to include in this report?" the students are first identified by grade or ad hoc (if applicable), and then by those that have an enrollment that overlaps the Enrollment Effective Date (if entered) or calendar if no Enrollment Effective Date has been defined.

The second section of this report will further refine the selected student and enrollment records based on the parameters defined for plan dates, plan types, team roles, caseload staff, and calendars selected. If multiple enrollment records exist for the student within the calendar(s) selected, each will be viewed as a separate, independent record.

| Field                               |                       | Description                                                                                                    |
|-------------------------------------|-----------------------|----------------------------------------------------------------------------------------------------|
| Which students<br>would you like to | Grade                 | Selecting a Grade will include only students enrolled in that level.                                                                                                    |
| include in the report?              | Ad Hoc<br>Filter      | Selecting a created Ad hoc Filter limits the report to only those students included in the filter.                                                                                                    |
| Enrollment Effectiv                 | e Date                | Limits the students included in the report to only those whose<br>enrollment(s) are active on the date entered. If the student has<br>multiple enrollments, all records will display on the report in<br>the calendar selected. |
| Date Fields                         | Plan<br>Start<br>Date | Limits the students included in the report to only those whose<br>IEPs and PLPs are active on or after the date entered.                                                                                                    |
|                                     | Plan<br>End<br>Date   | Limits the students included in the report to only those whose<br>IEPs and PLPs are active on or before the date entered.                                                                                                    |
|                                     |                       |                                                                                                    |

| Field                                                                               |                                                                                                    | Description                                                                                                    |  |  |  |
|-------------------------------------------------------------------------------------|----------------------------------------------------------------------------------------------------|----------------------------------------------------------------------------------------------------|--|--|--|
|                                                                                     | Active<br>Plan(s)<br>Only                                                                                                    | <ul> <li>Selecting Active Plan(s) Only will result in printing the active plan(s) for each Plan Type selected.</li> <li>When the Setting tab is used, the following logic determines Setting reports: <ul> <li>When the Active Plan Only checkbox is marked, the student's Setting reports from the Setting record on the date the report is generated. If there is no Setting record for that date, the Setting field reports blank.</li> <li>When the Active Plan Only checkbox is not marked and IEP dates are not entered, the Setting reports from the record overlapping the IEP at any point. If there are multiple Setting record reports.</li> </ul> </li> </ul> |  |  |  |
| Please select to<br>include at least<br>one of the<br>required Plan<br>Types below: | Available<br>RTI.                                                                                                    | plan types that can be selected include: SPED, PLP, ILPA, and                                                                                                    |  |  |  |
| Limit to 1 Plan<br>Per Student                                                      | This option limits the printed results to the most recent plan based on<br>the end date for each plan type selected.                                                                                 |                                                                                                    |  |  |  |
| Team Roles                                                                          | Select a role to limit the caseload report to only those of staff members in that role.                                                                                                    |                                                                                                    |  |  |  |
| Active Roles<br>Only                                                                | Mark the checkbox to limit the caseload report to those of staff members who have active team membership.<br>This checkbox only impacts the printed report, not the staff list of the report editor. |                                                                                                    |  |  |  |
| Caseload Staff                                                                      | Enter search terms into this field to limit the report to individual caseload staff members.                                                                                                    |                                                                                                    |  |  |  |
| Active Staff<br>Only                                                                | Mark this checkbox to limit the report to only active staff.<br>This checkbox only impacts the printed report, not the staff list of the report editor.                                              |                                                                                                    |  |  |  |
| Report Output<br>Format                                                             | The defau                                                                                                    | ult format is PDF. Options include: PDF, HTML, or CSV.                                                                                                    |  |  |  |
| Calendars                                                                           | Select the                                                                                                    | e Calendars to limit results to those selected.                                                                                                    |  |  |  |

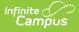

#### **Generation Steps**

- Define which students should be included in the report by selecting the desired Grade Level(s), Ad hoc Filter, or Enrollment Effective Date in *mmddyyy* format, if applicable. Limiting the number of students included in the report will reduce generation time.
- 2. *Optional:* Enter a **Plan Start Date** and Plan **End Date** in *mmddyyyy* format or by clicking the calendar icon and selecting a date.
- 3. Mark the **Active Plan(s) Only** checkbox to limit the report to only students with active plans for each plan type selected.
- 4. Select at least one Plan Type(s). Options include: SPED, PLP, ILPA, and/or RTI.
- 5. Mark the **Limit to 1 Plan Per Student** checkbox to limit the report to one plan per student per plan type selected.
- 6. Select the **Team Roles** of staff members for whom caseloads should report.
- 7. Mark the Active Roles Only checkbox to limit the printed report to only active roles.
- 8. Select specific **Caseload Staff** by entering search terms into the search field.
- 9. Mark the **Active Staff Only** checkbox to limit the printed report to only active staff members.
- 10. Select the **Report Output Option** to generate the report in HTML, PDF, or CSV format. The default is a PDF format.
- 11. Select the **Calendar(s)** that should be included in the report.
- 12. Click the Generate Report button to generate the report in a PDF or HTML format.

| _                 | -                                                                          |                                                                      |
|-------------------|----------------------------------------------------------------------------|----------------------------------------------------------------------|
| Field             | Description                                                                | Campus Location                                                      |
| Calendar          | The calendar name, start/end date, number of plans and number of students. | Selected in the Caseload<br>Summary Report editor.                   |
|                   |                                                                            | calendar.name                                                        |
| Grade             | The student's grade level.                                                 | Enrollments > Grade                                                  |
|                   | Alphanumeric, 2 characters                                                 | Enrollment.grade                                                     |
| Student Name      | The student's last and first name.                                         | Demographics > Last Name,<br>First Name                              |
|                   |                                                                            | identity.firstName,<br>identity.lastName                             |
| Student<br>Number | The student's identification number.                                       | Census > People ><br>Demographics > Person<br>Identifiers > State ID |
|                   |                                                                            | Person.stateID                                                       |

# **Report Layout**

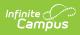

| Field                        | Description                                                                                                    | Campus Location                                                                                                    |  |  |  |
|------------------------------|----------------------------------------------------------------------------------------------------|----------------------------------------------------------------------------------------------------|--|--|--|
| Birth Date                   | The student's date of birth.                                                                                                    | Demographics > Birth Date                                                                                                    |  |  |  |
|                              | Date field, 10 characters, MM/DD/YYYY                                                                                                    | identity.birthDate                                                                                                    |  |  |  |
| Resident<br>District         | The number of the district where the parent/guardian(s) reside.                                                                                                    | where theEnrollments > State<br>Reporting Fields > Resident<br>Districtability.Enrollment. residentDistrictability.Special Ed Documents > IEP<br>> Enrollment Status ><br>                                     |  |  |  |
| Disability                   | The student's primary disability.                                                                                                    | <ul> <li>&gt; Enrollment Status &gt;</li> <li>Primary Disability</li> <li>OR</li> <li>Enrollments &gt; State</li> <li>Reporting &gt; Primary Disability</li> <li>Enrollment.disability1</li> <li>OR</li> </ul> |  |  |  |
| Special Ed<br>Status/Setting | Indicates if the student is receiving services<br>through an IEP.<br>The <b>SPED Setting</b> field reports from either<br>the student's IEP (Student Information ><br>Special Ed > Documents > Plan ><br>Enrollment Status editor > Special Ed<br>Setting) or from the Special Ed Setting tool<br>(Student Information > Special Education ><br>General > Setting), if available. | > Enrollment Status ><br>Primary Disability                                                                                                    |  |  |  |

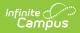

| Field          | Description                                                                                                    | Campus Location                                                                                                    |  |
|----------------|----------------------------------------------------------------------------------------------------|----------------------------------------------------------------------------------------------------|--|
| Re-Eval Date   | The date the student will be re-evaluated to<br>determine their need for special education<br>services.<br>Re-Eval Date Logic<br>For <b>Kentucky</b> : this date is 3 years plus<br>1 day added to the<br>SEEvaluationResults.referralCheck.<br>For <b>Ohio</b> or <b>Wyoming</b> : this date is the<br>SEPlan.threeEvalDate<br>For all other states: this date is 3 years<br>plus 1 day added to the<br>Evaluation.determinationDate<br>When none of those dates apply, this<br>date is 3 years plus 1 day to the<br>Evaluation.date. | Special Ed Documents > IEP<br>> Education Plan editor > Re-<br>Eval Date<br>OR<br>see the Re-Eval Date Logic<br>section<br>Plan.reEvalDate<br>OR<br>see Re-Eval Date Logic<br>section |  |
| Plan Type      | The type of plan selected in the Caseload Summary Report editor.                                                                                                    | Selected in the Caseload<br>Summary Report editor.                                                                                                    |  |
| Start/End Date | The first and last day of the plan.<br>Date fields, 10 characters<br>each, MM/DD/YYYY                                                                                                    | Special Ed Documents > IEP<br>> Education Plan editor ><br>Start Date/End Date<br>Plan.startDate<br>Plan.endDate                                                                      |  |
| Role           | The role designation the person has on the student's Team Members tool.                                                                                                    | Special Ed Team Members ><br>Team Member detail > Role<br>teamMember.role                                                                                                    |  |

## **Report Example**

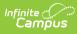

| 18-19<br>Harrison High<br>5856 Peachtree Parkway, Metro City MN 55436<br>Generated on 02/14/2019 09:56:21 AM Page 1 of 2 |                                                        | Caseload Summary Report<br>Calendar: 18-19 Harrison High<br>All Grades All Roles<br>Staff: 10 Students: 4 Plans: 4 |                                      |                               |                         |                          |           |
|----------------------------------------------------------------------------------------------------|--------------------------------------------------------|----------------------------------------------------------------------------------------------------|--------------------------------------|-------------------------------|-------------------------|--------------------------|-----------|
| I. Allsey, Dino Plans: 1<br>Calendar                                                                                     | Students: 1<br>Grade Student Name                      | Resident<br>District                                                                                               | Disability                           | Special Ed.                   | Re-Eval Date Plan Type  | Start/End                | Role      |
| Calendar                                                                                                    | Birth Date                                             | District                                                                                                    | Disability                           | Status/Setting                | Re-Eval Date Flair Type | Date                     | Kole      |
| 18-19 Harrison High<br>07/02/2018-06/28/2019<br>Plan: 1 Students: 1                                                      | 09 Kader, Chad (#118903) Birth Date:<br>06/05/2004     | Sp                                                                                                    | eech/langua<br>impaired              | ige 4 / 00                    | 03/15/2019* SPED        | 02/14/2019               |           |
| 2. Boyce, Doherty Plans                                                                                                  | s: 1 Students: 1                                       |                                                                                                    |                                      |                               |                         |                          |           |
| Calendar                                                                                                    | Grade Student Name<br>Birth Date                       | Resident<br>District                                                                                               | Disability                           | Special Ed.<br>Status/Setting | Re-Eval Date Plan Type  | Start/End<br>Date        | Role      |
| 18-19 Harrison High<br>07/02/2018-06/28/2019<br>Plan: 1 Students: 1                                                      | 11 Mountain, Naemi (#124264) Birth<br>Date: 06/06/2002 |                                                                                                    | Specific<br>learning<br>disabilities | 4 / 01                        | 01/03/2021* SPED        | 01/21/2019               | Read-Only |
| 3. Hicks, Danika Plans:                                                                                                  | 1 Students: 1                                          |                                                                                                    |                                      |                               |                         |                          |           |
| Calendar                                                                                                    | Grade Student Name<br>Birth Date                       | Resident<br>District                                                                                               | Disability                           | Special Ed.<br>Status/Setting | Re-Eval Date Plan Type  | Start/End<br>Date        | Role      |
| 18-19 Harrison High<br>07/02/2018-06/28/2019<br>Plan: 1 Students: 1                                                      | 11 Mountain, Naemi (#124264) Birth<br>Date: 06/06/2002 |                                                                                                    | Specific<br>learning<br>disabilities | 4 / 01                        | 01/03/2021* SPED        | 01/21/2019<br>01/20/2020 | Read-Only |
| 4. Jones, Barnaby Plans                                                                                                  | s: 1 Students: 1                                       |                                                                                                    |                                      |                               |                         |                          |           |
| Calendar                                                                                                    | Grade Student Name<br>Birth Date                       | Resident<br>District                                                                                               | Disability                           | Special Ed.<br>Status/Setting | Re-Eval Date Plan Type  | Start/End<br>Date        | Role      |
| 18-19 Harrison High<br>07/02/2018-06/28/2019<br>Plan: 1 Students: 1                                                      | 11 Mountain, Naemi (#124264) Birth<br>Date: 06/06/2002 |                                                                                                    | Specific<br>learning<br>disabilities | 4 / 01                        | 01/03/2021* SPED        | 01/21/2019               | Read-Only |
| 5. Kirk, Deana Plans: 1                                                                                                  | Students: 1                                            |                                                                                                    |                                      |                               |                         |                          |           |
| Calendar                                                                                                    | Grade Student Name<br>Birth Date                       | Resident<br>District                                                                                               | Disability                           | Special Ed.<br>Status/Setting | Re-Eval Date Plan Type  | Start/End<br>Date        | Role      |
| 18-19 Harrison High<br>07/02/2018-06/28/2019<br>Plan: 1 Students: 1                                                      | 11 Mountain, Naemi (#124264) Birth<br>Date: 06/06/2002 |                                                                                                    | Specific<br>learning<br>disabilities | 4 / 01                        | 01/03/2021* SPED        | 01/21/2019               | Read-Only |
|                                                                                                    |                                                        |                                                                                                    |                                      |                               |                         |                          |           |
| 6. Lifellearn, Dave Plans                                                                                                | s: 1 Students: 1                                       | Resident                                                                                                    |                                      | Special Ed.                   |                         | Start/End                |           |
| Calendar                                                                                                    | Grade Student Name<br>Birth Date                       | District                                                                                                    |                                      | Status/Setting                | Re-Eval Date Plan Type  |                          | Role      |
| 18-19 Harrison High<br>07/02/2018-06/28/2019<br>Plan: 1 Students: 1                                                      | 11 Mountain, Naemi (#124264) Birth<br>Date: 06/06/2002 |                                                                                                    | Specific<br>learning<br>disabilities | 4 / 01                        | 01/03/2021* SPED        | 01/21/2019               | Read-Only |
| 7. Lifellearn, Mike Plans                                                                                                | : 2 Students: 2                                        |                                                                                                    |                                      |                               |                         |                          |           |
| Calendar                                                                                                    | Grade Student Name<br>Birth Date                       | Resident<br>District                                                                                               | Disability                           | Special Ed.<br>Status/Setting | Re-Eval Date Plan Type  | Start/End<br>Date        | Role      |
| 18-19 Harrison High                                                                                                    | 11 Abegg, Dylan V (#171900001) Birth                   |                                                                                                    | Other                                | 4/00                          | 10/11/2014* SPED        | 01/19/2019               | View-Only |

Caseload Summary Report Results, PDF Example